Masarykova univerzita Filozofická fakulta

# Dotazy v CQL (pro Sketch Engine)

*PLIN021: Sémantická analýza v praxi*

Daniela Chalupníková Nikol Volková 2013

## Obsah

<span id="page-1-0"></span>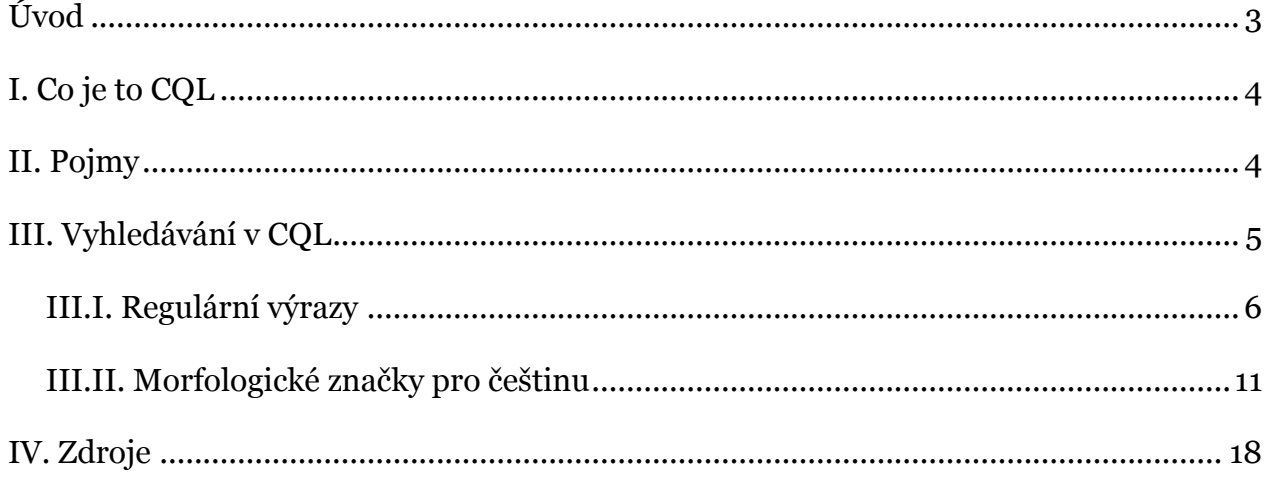

## **Úvod**

Tématem naší práce je vyhledávání v CQL se zaměřením na české korpusy. Můžete se dočíst, co vlastně CQL znamená nebo kde a jak ho používat. Naleznete zde i krátkou exkurzi do tohoto vyhledávání, která by pro vás mohla být přínosná a užitečná, pokud se s touto problematikou teprve seznamujete.

Naším cílem je tedy přiblížit vám význam CQL a jeho využití.

### <span id="page-3-0"></span>**I. Co je to CQL**

CQL je zkratkou pro Corpus Query Language, což je formální jazyk umožňující složité dotazy. Tento jazyk byl vyvinut v roce 1990 na univerzitě ve Stuttgartu a jeho rozšířená verze z května 2013 je použita ve Sketch Engine.

### <span id="page-3-1"></span>**II. Pojmy**

**token** = pozice v korpusu (slovo i interpunkce)

**atribut** = rozlišovací rys

**řetězec** = posloupnost znaků

**regulární výraz** = řetězec popisující celou množinu řetězců

**operátor** = metaznak, který má svoji specifickou funkci v regulárním výrazu

**kvantifikátor** = speciální operátor, který definuje určitý způsob opakování

### <span id="page-4-0"></span>**III. Vyhledávání v CQL**

Základní dotazy v CQL se skládají z atributu a hodnoty ve tvaru [atribut = "hodnota"]. V korpusech lze zvolit implicitní atribut i samostatně:

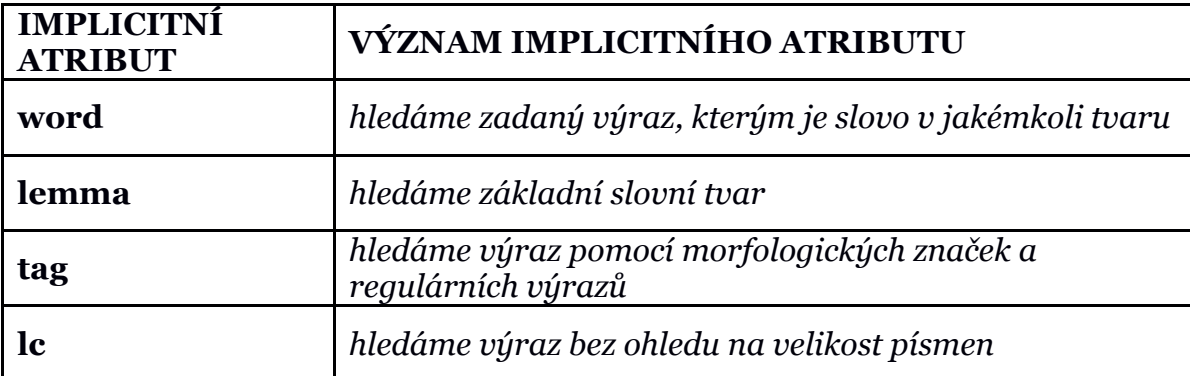

V korpusu vyhledáváme například výskyty slovního tvaru *auto*, kde *word* je atributem a *auto* hodnotou tohoto atributu:

**[word = "auto"]** - vyhledá pouze výskyty slovního tvaru *auto.*

<span id="page-4-1"></span>Pokud ovšem zvolíme implicitní atribut *word*, stačí pak zadat jen hledaný výraz do uvozovek: **"auto"** - vyhledá totéž, co předchozí příklad.

### *III. I. Regulární výrazy*

Při hledání v CQL nám často usnadňuje práci zapsání dotazu jako *regulární výraz*. Pro správné používání regulárních výrazů je nejprve třeba seznámit se s jejich *speciálními znaky* (tzv. metaznaky).

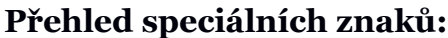

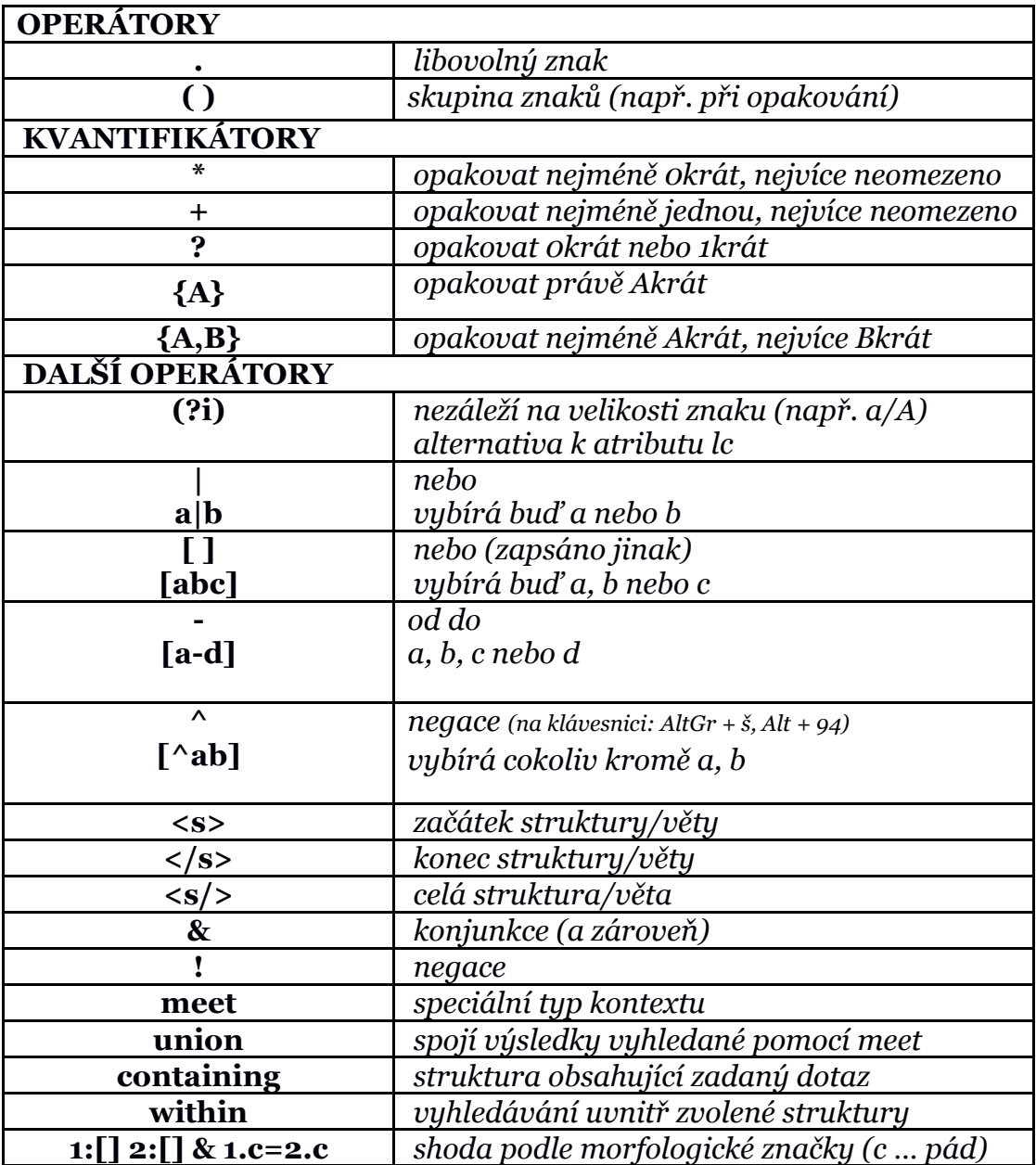

Prvním takovým základním metaznakem je *tečka* "*.*", která nahrazuje právě jeden *libovolný znak* (písmena, číslice i různé další znaky):

**"l.p"** - vyhledá např. slova *lup*, *líp*, *lep*.

Je důležité si předem uvědomit, že vyhledávání v korpusu neoperuje s konkrétními písmeny a čísly, ale obecně se znaky zabírajícími právě jednu pozici. Proto písmeno "ch" (charakteristické pro češtinu) zastupuje znaky dva, stejně tak například číslo 12345 je znaků pět.

Tečku je možné použít i několikrát za sebou. Např. pokud zadáme mezi písmena *p* a *t* pět teček:

**"p…..t"** - vyhledá např. *pořídit*, *proudit*, *projekt*, *produkt*.

Abychom tečky nemuseli počítat, je možné použít tzv. *kvantifikátory* a určit tak jejich počet. Pokud chceme zadat konkrétní množství, použijeme za tečkou (obecně za znakem či skupinou znaků, které chceme násobit) číslo ve složených závorkách:

**"p.{5}t"** - vyhledá totéž co předešlý příklad **"p…..t"**.

Je také možné zadat opakování pomocí intervalu. Například pokud chceme, aby bylo slovo 5 až 7 písmen dlouhé, tedy aby začínalo na *p,* končilo na *t* a uprostřed se vyskytovalo 3 až 5 libovolných znaků, dotaz zapíšeme takto:

**"p.{3,5}t"** - vyhledá např. *pocit*, *použít*, *projekt*.

Pro skupinu znaků:

**"(ko){1,2}s"** - vyhledá slova *kos* nebo *kokos*.

V případě, že nechceme určit přesný počet opakování znaku či skupiny znaků, použijeme *speciální kvantifikátory*. Pro názorný příklad si jako základ zvolme sloveso *jít*.

*Kvantifikátor \**, tzv. *Kleeneho hvězdičku*, použijeme ve chvíli, kdy nám nezáleží na množství, stejně tak na tom, jestli se (libovolný) znak vůbec objeví.

**".\*jít"** - vyhledá např. *jít, ujít, vyjít, sejít, přijít, odejít, vzejít, nenajít, předejít*.

Pokud potřebujeme, aby se znak objevil alespoň jednou, použijeme speciální *kvantifikátor +*:

**".+jít"** - vyhledá např. *ujít, vyjít, sejít, přijít, odejít, vzejít, nenajít, předejít*.

Do třetice máme k dispozici speciální *kvantifikátor ?*, kterým jakýkoli znak nebo skupinu znaků vyhledáváme buď právě jednou, nebo vůbec:

**".?jít"** - vyhledá např. *jít, ujít*.

Při vyhledávání v korpusu často usnadní práci využití různých způsobů dotazů, vyjadřujících disjunkci. Tedy existuje několik způsobů, jak zapsat v rámci jednoho dotazu více variant. Napomůžou nám k tomu speciální znaky *|* nebo *[ ]*.

Pro hledání dvou či více zcela odlišných slov, použijeme svislé znaménko:

**"muž|žena"** - vyhledá výskyty slov *muž, žena*, **"já|ty|on"** - vyhledá výskyty slov *já, ty, on*.

Hledáme-li varianty uvnitř slova, pak je třeba použít závorky:

- v případě jednotlivých hlásek závorky hranaté:

**"muž[ie]"** - vyhledá výskyty slovních tvarů *muži* a *muže*, **"dám[ayu]"** - vypíše výskyty slov: *dáma*, *dámy* a *dámu*,

- v případě skupin hlásek závorky kulaté:

**"muž(ovi|ům)"** - vyhledá výskyty slovních tvarů *mužovi* a *mužům*,

```
"muž(i|ovi|ům|em)" - vyhledá výskyty slovních tvarů muži, mužovi, mužům,
         mužem.
```
Dotazování na více variant je možné zadávat i obecněji, a to v případě, chceme-li vybrat jedno písmeno z určité části abecedy anebo použitím negace vypsat pouze znaky, které jako jediné nevyhledáváme.

*Operátorem -* vymezíme rozsah písmen v abecedě (nebo rozsah číslic). Použijeme jej uvnitř hranatých závorek:

**"[b-d]o"** - vyhledá např. *bo, co, do* (ale už ne např. *ho, jo, po*).

Pro negaci použijeme *znak ^* na začátku řetězce uvnitř hranatých závorek. Názorným příkladem nám mohou být slova nezačínající na tvrdý konsonant (souhlásku), za kterými se vyskytuje "y":

**"[^hkrdtn].\*"** - vyhledá např. *byt, systém, myslím, využití*.

Můžeme také vyhledávat slovní spojení, mezi nimiž je určitý počet dalších tokenů:

**"auto.\*" [] {2} "stojí"** - vyhledá slova začínající na *auto* a slova *stojí*, mezi kterými jsou přesně dva tokeny, např.: ...*jedním z autorů, které stojí za to…*

Nebo můžeme zadat dotaz tak, aby se mezi dvěma zadanými výrazy nacházely nula až dva další tokeny:

> **"auto.\*" [] {0, 2} "stojí"** - vyhledá to samé co předchozí příklad + výsledky s žádným nebo jedním dalším tokenem, např.: *...osobní automobily stojí ve…*; *…rychlostí automatického ošetření stojí algoritmus…*

Chceme-li hledat slova v určitém kontextu, použijeme takovéto zadání dotazu: **"(meet [tag="k1.\*"] [tag="k5.\*"] -3 3)"** - vyhledá podstatná jména, která jsou v kontextu +-3 tokeny od slovesa (atribut *tag*).

Pomocí *union* můžeme takto hledané výsledky spojovat:

**(union (meet [tag="k1.\*"] [tag="k5.\*"] -3 3) (meet [tag="k2.\*"] [tag="k5.\*"] -2 2))** - vyhledá všechna podstatná jména v kontextu +-3 tokeny od slovesa a zároveň všechna přídavná jména v kontextu +-2 tokeny od slovesa.

Pokud chceme vyhledat slovní spojení v rámci jedné struktury, můžeme použít například zadání dotazu v podobě:

> **"auto.\*" []\* "stojí" within <s/>** - vyhledá řetězec slov začínající slovem na *auto* a končící slovem *stojí* v rámci jedné věty, mezi nimiž je libovolný počet dalších tokenů (atribut *word*).

Hledáme-li strukturu/větu, obsahující námi zadaná slova (tokeny), použijeme operátor *containing*:

```
<s/> containing "auto.*" []* "stojí" - vyhledá celou strukturu/větu obsahující slovo 
                 začínající na auto, po kterém mohou (ale nemusí) 
                 následovat tokeny libovolného množství, a slovo stojí.
```
V korpusu je možné vyhledávat tokeny, které se určitým jevem shodují:

**1:[word ="pane"] 2:[] & 1.c =2.c** - vyhledá slovní spojení shodující se v pádě, kde prvním výrazem je slovo *pane*, např. *pane ministře, pane kolego…* Shodu zajišťuje *c* v části dotazu *1.c =2.c*, (vizte následující kapitola *III.II. Morfologické značky pro češtinu*),

**1:[word = "d.\*"] 2:[] & 1.c=2.c** - vyhledá slovní spojení shodujícím se v pádě, kde prvním výrazem je slovo začínající na písmeno *d*, např. *dosahuje jen, druhé příčce, duchovní hudbu*.

Negaci pomocí *vykřičníku "!"* využijeme v případě, chceme-li negovat jiný operátor. Např. *within!, containing!* nebo *!=*. V tomto případě se význam a funkce těchto operátorů neguje.

### <span id="page-10-0"></span>*III. II. Morfologické značky pro češtinu*

Morfologické značky vyjadřují gramatické kategorie slovních tvarů.

Při zadávání dotazů pomocí morfologických značek volíme atribut *tag* a dotaz pak zapíšeme do uvozovek, např. **"k1gMnPc4"**. Nebo do dotazového řádku napíšeme dotaz v celé podobě, a to **[tag = "k1gMnPc4"]**.

### **Poziční systém morfologických značek pro češtinu podle slovního druhu:**

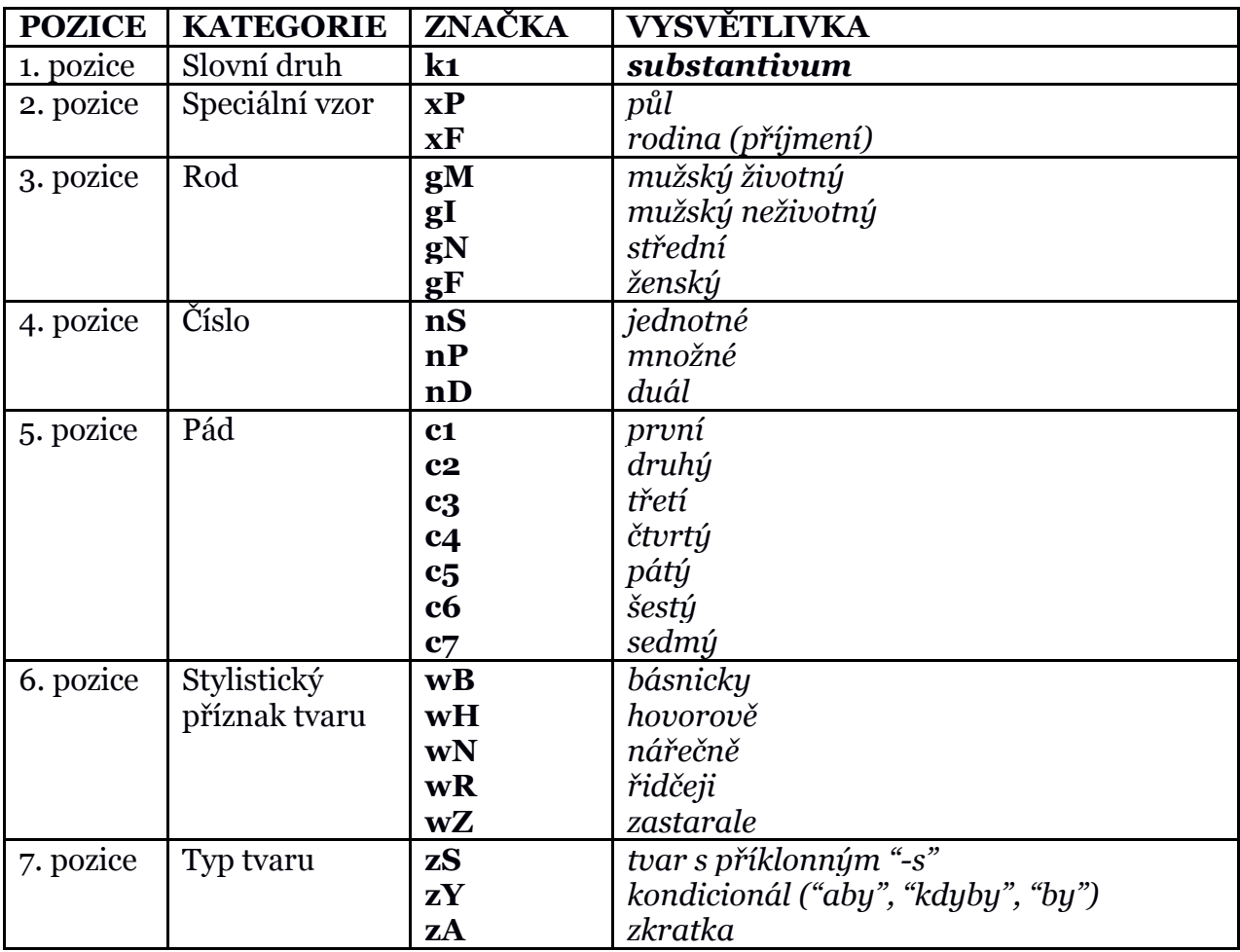

Příklad morfologické značky pro substantivum "psy":

"**k1gMnPc4**" - substantivum rodu mužského životného v množném čísle 4. pádu,

"**k1gMnPc7**" - substantivum rodu mužského životného v množném čísle 7. pádu.

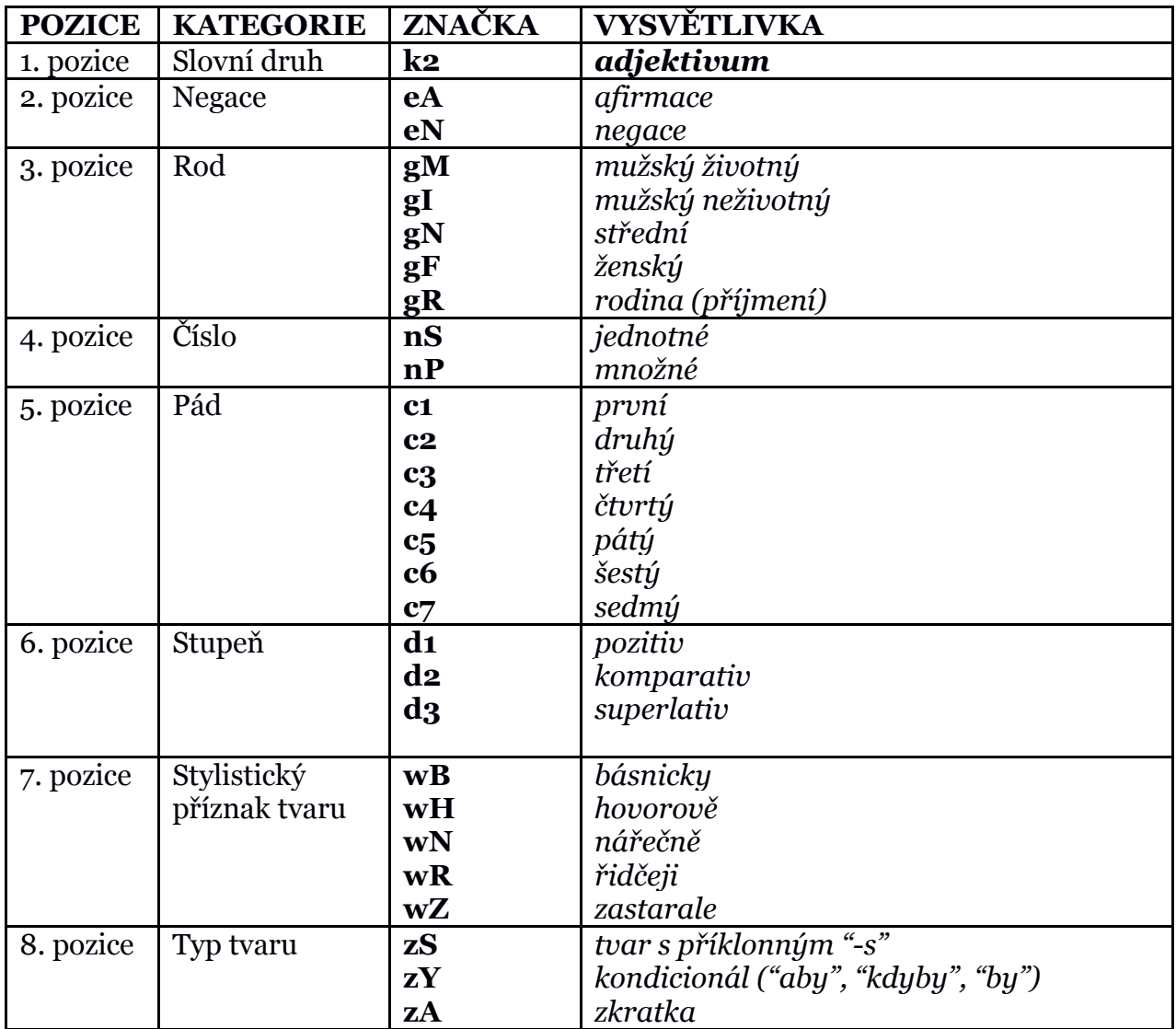

Příklad morfologické značky pro adjektivum "dobří":

"**k2eAgMnPc1d1**" - adjektivum afirmační rodu mužského životného čísla

množného 1. pádu pozitiva,

"**k2eAgMnPc5d1**" - adjektivum afirmační rodu mužského životného čísla

množného 5. pádu pozitiva.

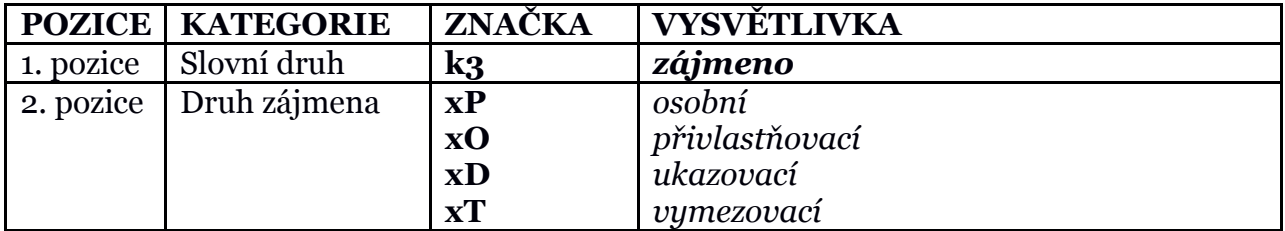

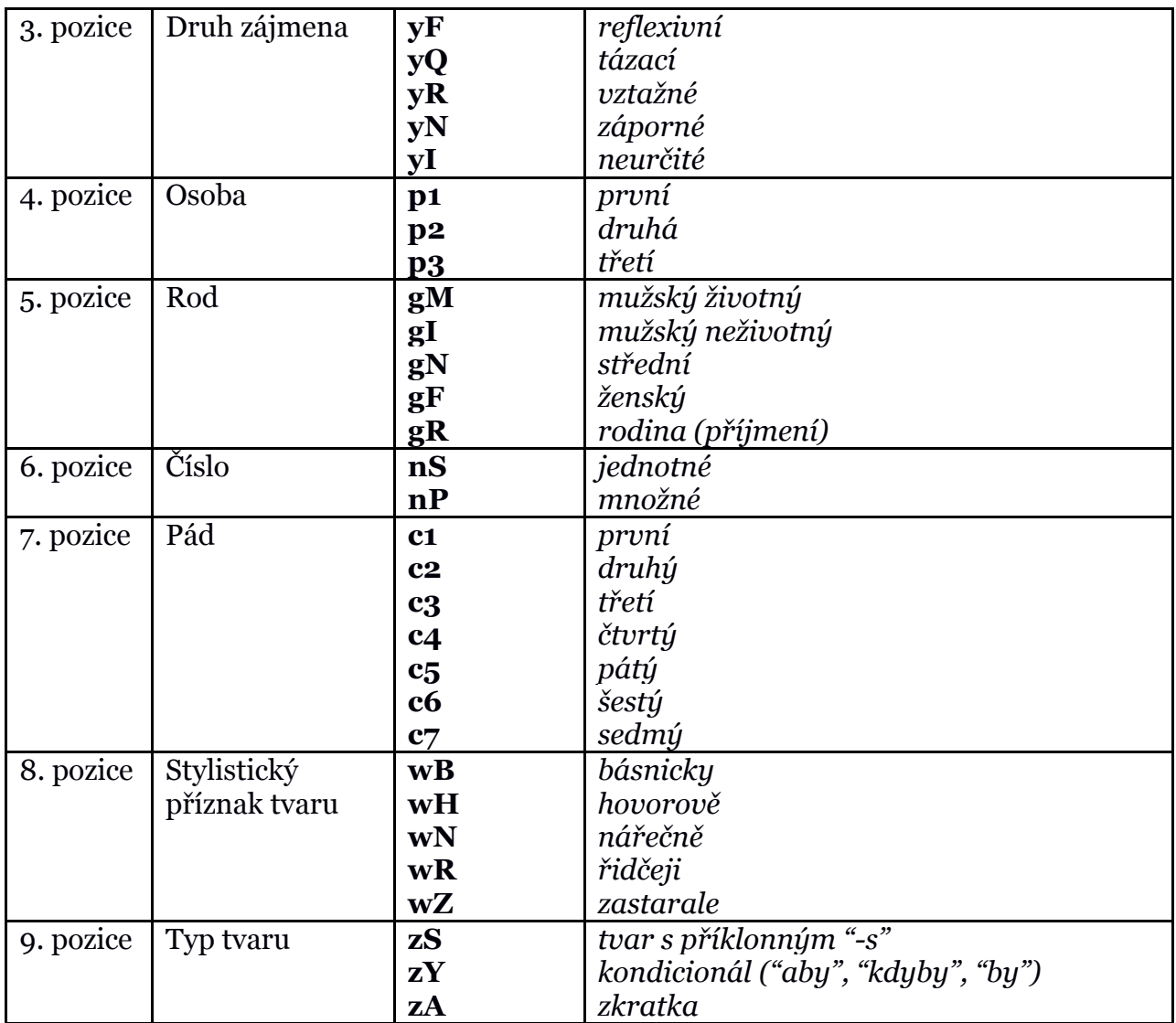

Příklad morfologické značky pro zájmeno "toto":

"**k3gNnSc1**" - zájmeno středního rodu čísla jednotného 1. pádu,

"**k3gNnSc4**" - zájmeno středního rodu čísla jednotného 4. pádu.

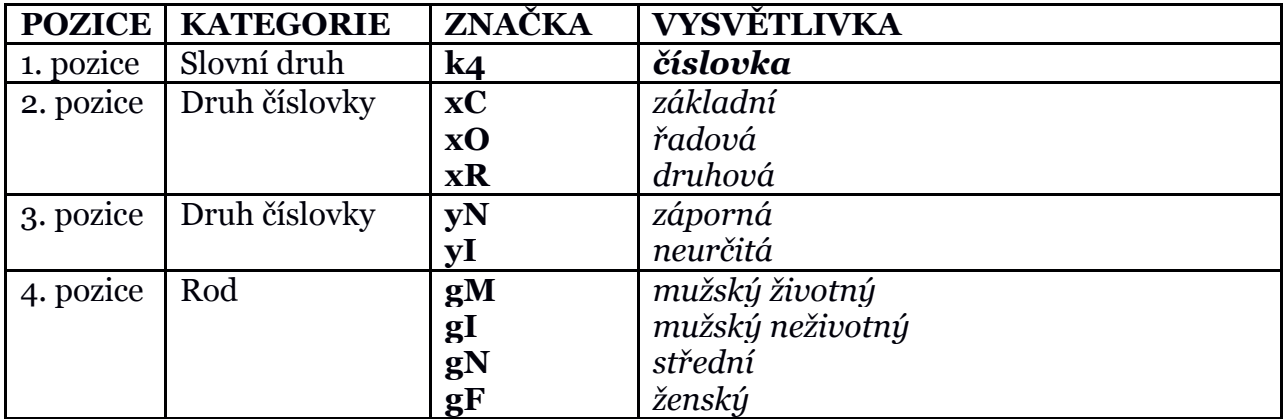

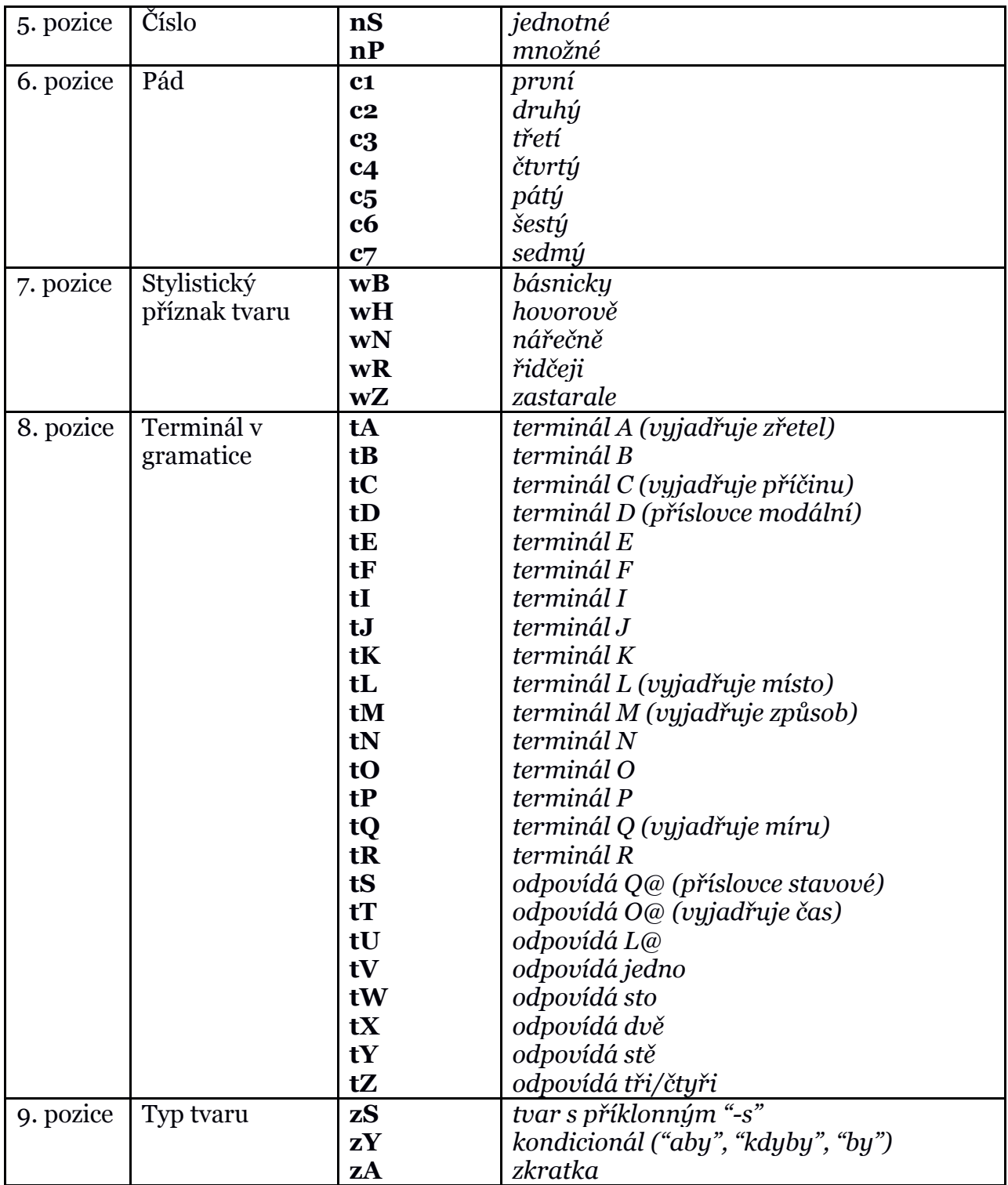

Příklad morfologické značky pro číslovku "několik":

"**k4c1**" - číslovka v 1. pádě,

"**k4c4**" - číslovka ve 4. pádě.

Příklad morfologické značky pro číslovku "stí":

"**k4gMnPc1**" - číslovka rodu mužského životného množného čísla v 1. pádě, "**k4gMnPc5**" - číslovka rodu mužského životného množného čísla v 5. pádě.

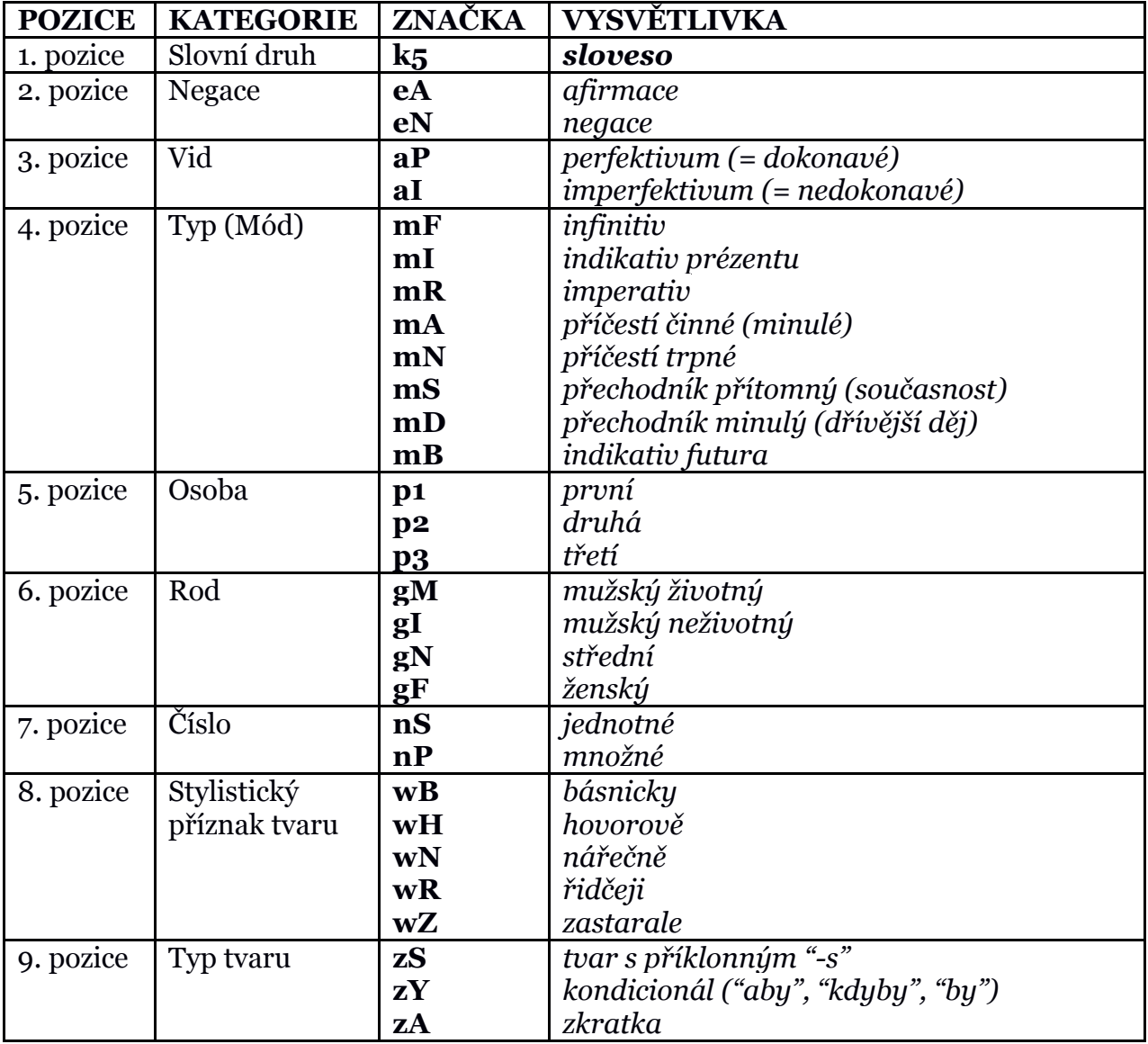

Příklad morfologické značky pro sloveso "rob":

**k5eAaImRp2nS** - sloveso afirmační nedokonavé v imperativu 2. osoby čísla jednotného.

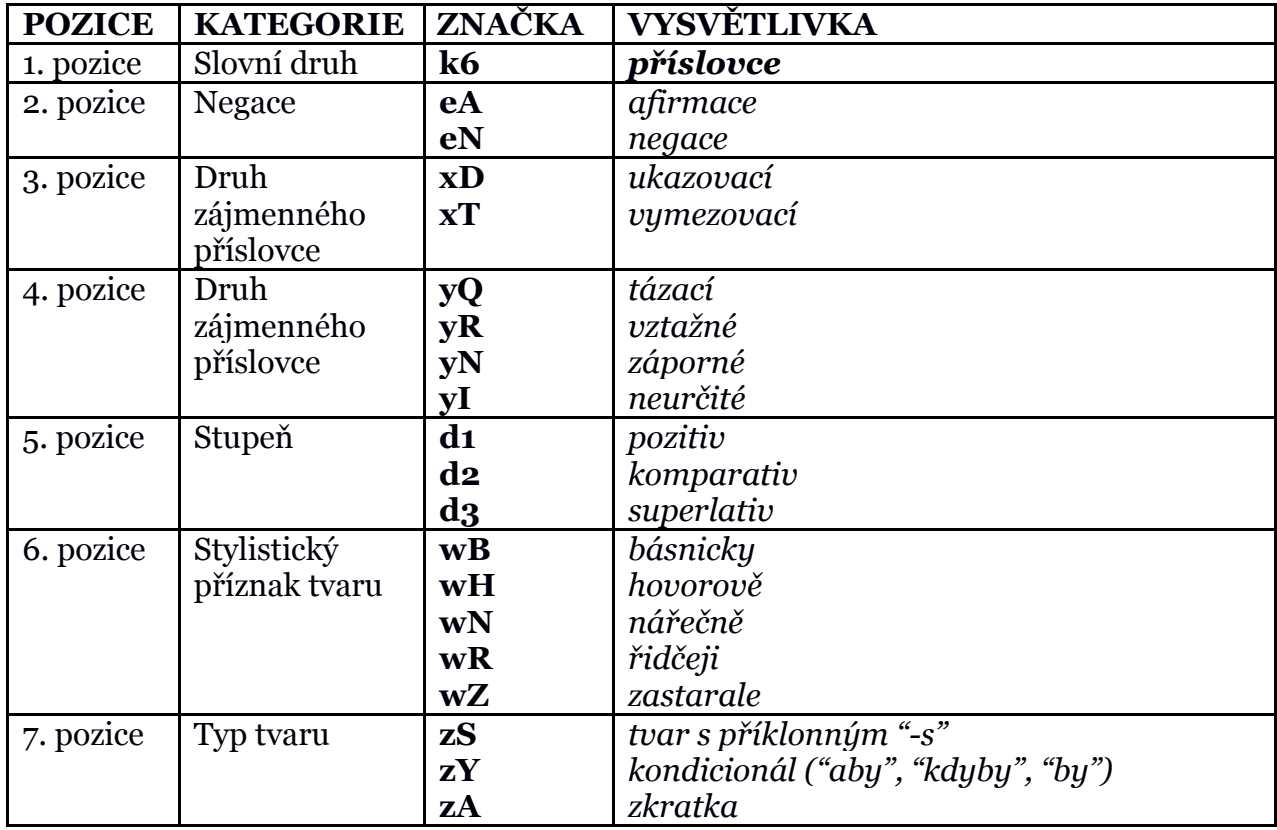

Příklad morfologické značky pro příslovce "nemálo":

**k6eNd1** - příslovce negované pozitivu.

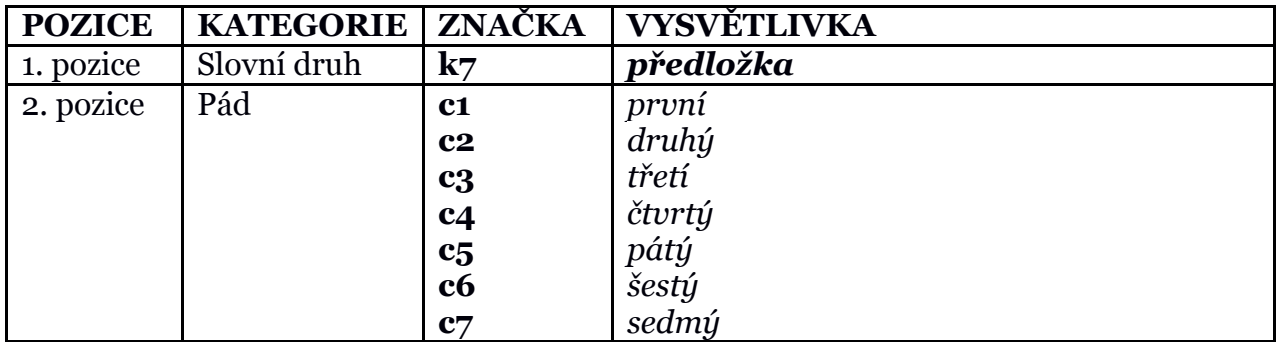

Příklad morfologické značky pro předložku "kolem":

**k7c2** - předložka v 2. pádě.

Příklad morfologické značky pro předložku "při":

**k7c6** - předložka v 6. pádě.

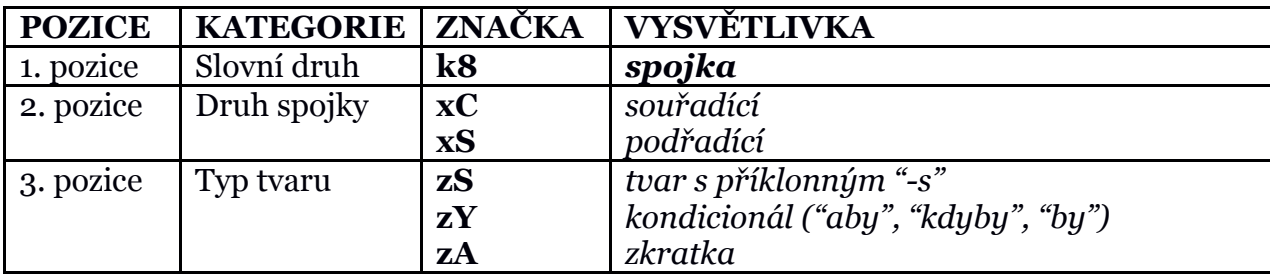

Příklad morfologické značky pro spojku "ani":

**k8xC** - spojka souřadící.

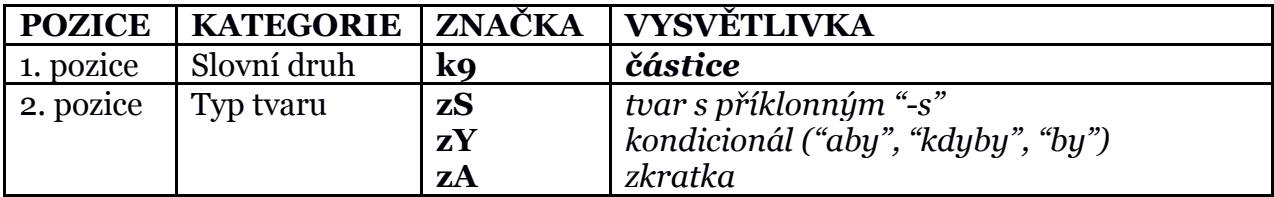

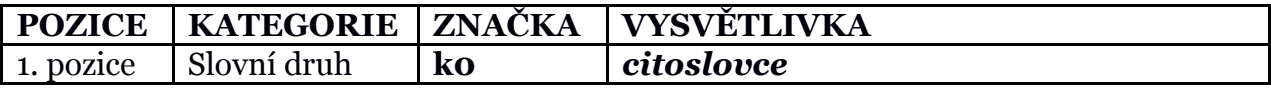

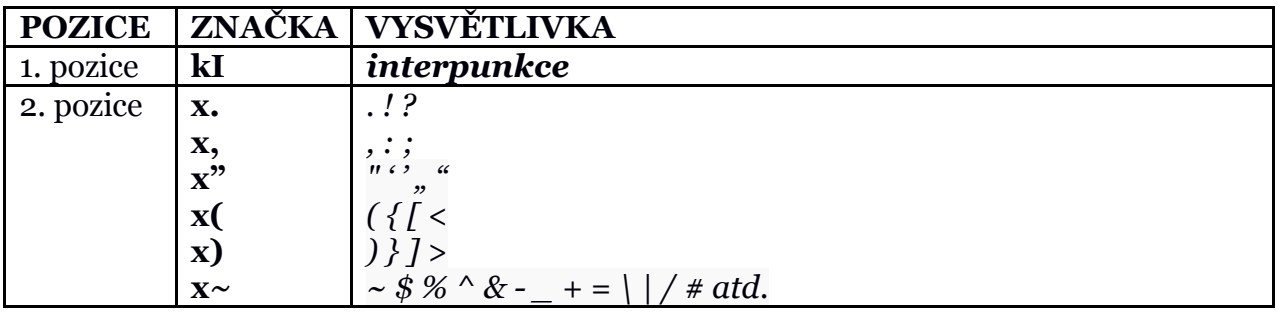

## <span id="page-17-0"></span>**IV. Zdroje**

LEXICAL COMPUTING, Ltd. *Sketch Engine* [online]. 2003–2013 [cit. 2014-01-12]. Dostupné z: http://www.sketchengine.co.uk/documentation/wiki/WikiStart

#### Regulární výrazy:

Corpus Querying: Corpus Query Language (CQL). LEXICAL COMPUTING, Ltd. *Sketch Engine* [online]. 2003– 2013 [cit. 2014-01-11]. Dostupné z: https://www.sketchengine.co.uk/documentation/wiki/SkE/CorpusQuerying

Základy regulárních výrazů. PECKA, Miroslav. *Regulární výrazy* [online]. 2005–2013 [cit. 2014-01-11]. Dostupné z: http://www.regularnivyrazy.info/regularni-vyrazy-zaklady.html

Morfologické značky:

JAKUBÍČEK, Miloš, Vojtěch KOVÁŘ a Pavel ŠMERK. Czech Morphological Tagset Revisited. In Horák, Rychlý. *Proceedings of Recent Advances in Slavonic Natural Language Processing 2011*. Brno: Tribun EU, 2011. s. 29-42, 14 s. ISBN 978-80-263-0077-9.

Morfologický analyzátor ajka – interaktivní režim [online]. [cit. 2014-1-11]. Dostupné z: http://nlp.fi.muni.cz/projekty/wwwajka/WwwAjkaSkripty/morph.cgi?jazyk=0